### **USER MANUAL**

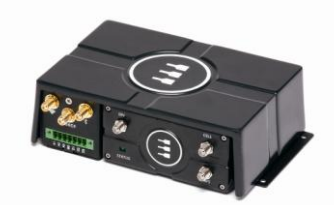

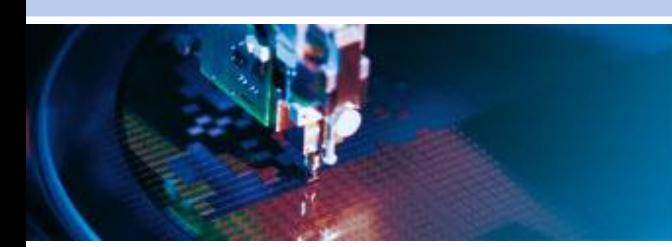

# **ReliaGATE 15-10**

**Transportation IOT Gateway Development Kit**

Rev 1 – November 7, 2014 – 110129-30001

## <span id="page-1-0"></span>**Trademarks**

All trademarks both marked and not marked appearing in this document are the property of their respective owners.

# <span id="page-1-1"></span>**Document Revision History**

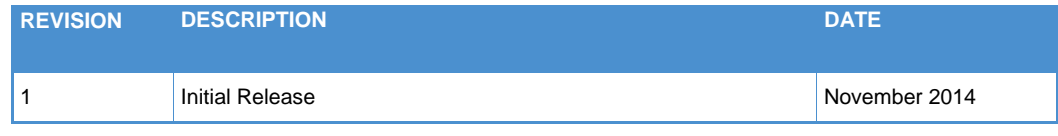

# <span id="page-2-0"></span>**Table of Contents**

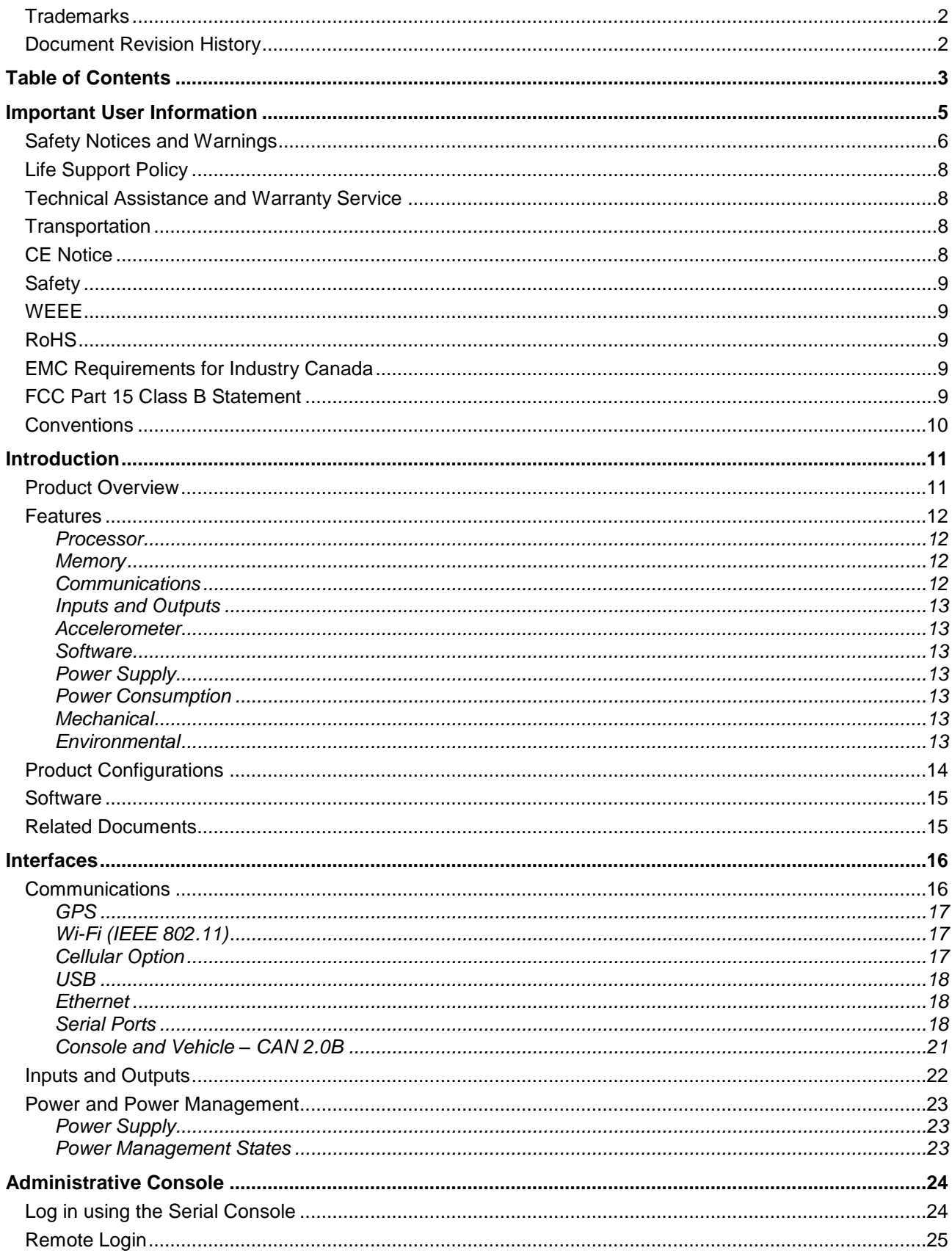

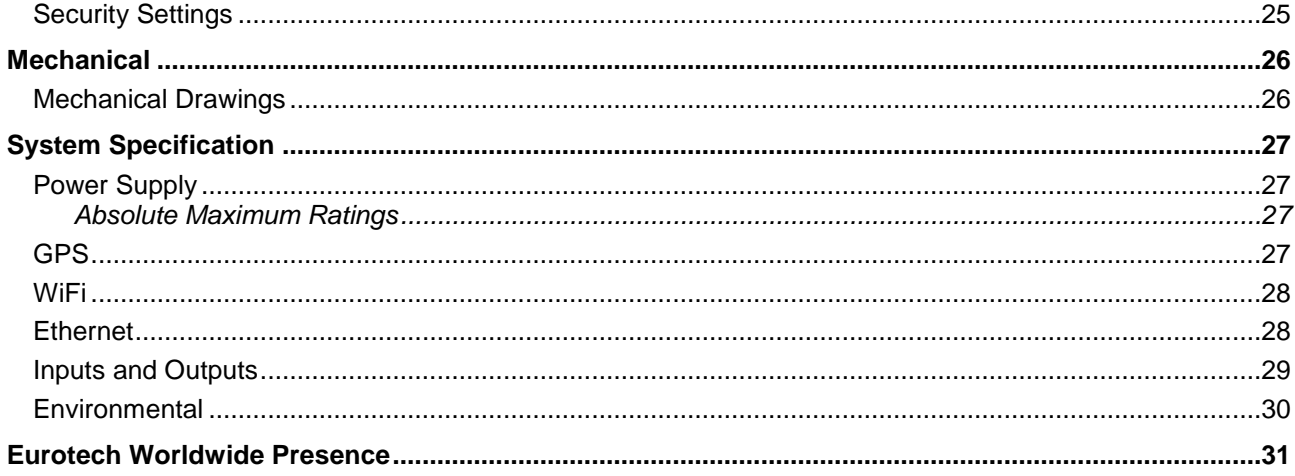

# <span id="page-4-0"></span>**Important User Information**

In order to lower the risk of personal injury, electric shock, fire, or equipment damage, users must observe the following precautions as well as good technical judgment, whenever this product is installed or used.

All reasonable efforts have been made to ensure the accuracy of this document; however, Eurotech assumes no liability resulting from any error/omission in this document or from the use of the information contained herein.

Eurotech reserves the right to revise this document and to change its contents at any time without obligation to notify any person of such revision or changes.

### *Alerts that can be found throughout this manual*

The following alerts are used within this manual and indicate potentially dangerous situations.

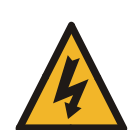

#### **DANGER! Electrical shock hazard:**

Information regarding potential electrical shock hazards:

- Personal injury or death could occur. Also damage to the system, connected peripheral devices, or software could occur if the warnings are not carefully followed.
- Appropriate safety precautions should always be used, these should meet the requirements set out for the environment that the equipment will be deployed in.

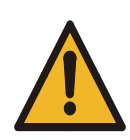

#### **WARNING!**

Information regarding potential hazards:

- Personal injury or death could occur. Also damage to the system, connected peripheral devices, or software could occur if the warnings are not carefully followed.
- $\bullet$ Appropriate safety precautions should always be used, these should meet the requirements set out for the environment that the equipment will be deployed in.

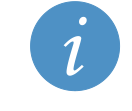

#### **INFORMATION and/or NOTES:**

These will highlight important features or instructions that should be observed.

### <span id="page-5-0"></span>**Safety Notices and Warnings**

The following general safety precautions must be observed during all phases of operation, service, and repair of this equipment. Failure to comply with these precautions or with specific warnings elsewhere in this manual violates safety standards of design, manufacture, and intended use of the equipment. Eurotech assumes no liability for the customer's failure to comply with these requirements.

The safety precautions listed below represent warnings of certain dangers of which Eurotech is aware. You, as the user of the product, should follow these warnings and all other safety precautions necessary for the safe operation of the equipment in your operating environment.

### *Ventilation*

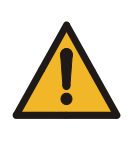

#### **WARNING!**

**Ensure adequate ventilation to avoid overheating. Eurotech suggests the following steps:**

- **When installing the device within a cabinet, rack, or other enclosed space, is sure to leave sufficient space to allow adequate air circulation.**
- **Do not block any ventilation openings.**

### *Do not operate in an explosive atmosphere*

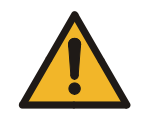

**WARNING! Do not operate the equipment in the presence of flammable gases or fumes. Operation of any electrical equipment in such an environment constitutes a definite safety hazard.** 

### *Antistatic precautions*

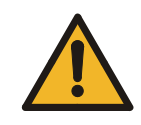

**WARNING!**

**To avoid ESD (Electro Static Discharge) damage, always use appropriate antistatic precautions when handing any electronic equipment.**

#### *Maintenance*

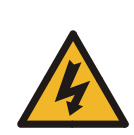

**DANGER!**

- **Never open, dismantle, or repair the device!**
- **For your maintenance or repair requirements, please contact a qualified Eurotech engineer.**

**If the device does not function correctly and you are unable to find a solution, contact the Eurotech Technical Support Team.** 

### *Cleaning*

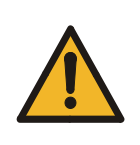

#### **WARNING!**

**When you clean the device, remember to**

- **Ensure sufficient ESD protection during the cleaning process.**
	- **Remove any power from the device.**
	- **Use a dry cloth on the external casing when cleaning an enclosed system or peripheral.**
	- **Not use detergents, aerosol sprays, solvents or abrasive sponges.**  $\bullet$

### *Installation*

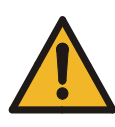

#### **WARNING!**

- **Verify that the mounting location can withstand the added loads caused by the addition of the device. It should be firmly secured so that it will not cause any potentially hazardous situations (e.g. falling down due to vibration or shock).**
- **Do not operate the device near heat sources or flames.**
- **Underwriters Laboratories Inc. ("UL") has not tested the performance or reliability of this product's hardware, operating software, or other aspects of this product in relation to permanent mounting in a vehicle or powered by a car battery. UL has only tested for fire, shock, or casualties as outlined in UL's Standard(s) for Safety.**

### *Connection to power supply or other devices*

**DANGER!**

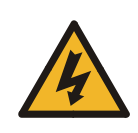

**Before applying power to the system, thoroughly review all installation, operation, and safety instructions.**

**Failure to install the system power supply correctly or to follow all operating instructions correctly may create an electrical shock hazard, which can result in personal injury or loss of life, and/or damage to equipment or other property.**

#### *Other Safety Notices and Precautions*

- Only start the product with a power supply that conforms to the voltage requirements as specified in [Power Supply,](#page-26-1). In case of uncertainty about the required power supply, please contact your local Eurotech Technical Support Team.
- Eurotech recommends a supply that has the following characteristics:
	- o Safety UL Listed, CE, CSA listed, LPS Output and Certified for 40°C
	- o Electrical 12VDC output, 5A output current, 60W power
	- $\circ$  This should be used with the 4-pin connector supplied with your system, with the following details:
		- Pin 1 Power Control
		- Pin 2 Positive VCC In
		- Pin 3 Ignition Switch
		- Pin 4 Ground
- Before connecting other equipment, carefully read any supplied instructions.
- Always disconnect the power before connecting or disconnecting cables.
- Do not perform connections with wet hands.
- Check any power cords for damage before use.
- Use certified power cables. The power cable must fit the product, the voltage, and the required current. Position cable with care. Avoid positioning cables in places where they may be trampled on or compressed by objects placed on it. Take particular care of the plug, powerpoint, and outlet of power cable.
- Position cables with care. Avoid positioning cables in places where they may be trampled on or compressed by objects placed on them. Take particular care of the plug, power-point, and

outlet of power cable.

- Avoid overcharging any power outlets.
- Only apply power to the device or connected equipment after checking that all the above conditions have been met.

## <span id="page-7-0"></span>**Life Support Policy**

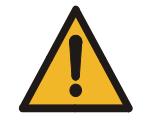

**WARNING! Users must not use Eurotech products as critical components of life support devices or systems without the express written approval of Eurotech Spa.**

### <span id="page-7-1"></span>**Technical Assistance and Warranty Service**

If you have any technical questions, cannot isolate a problem with your device, or have any inquiry about repair and returns policies, contact your local Eurotech Technical Support Team. For Warranty terms and conditions users should contact their local Eurotech Sales Office. These office locations are listed in the topic Eurotech World Presence.

### <span id="page-7-2"></span>**Transportation**

When transporting any device or system, for any reason, it should be packed using anti-static material and placed in a sturdy box with enough packing material to adequately cushion it.

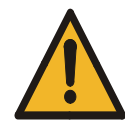

**WARNING! Any product returned to Eurotech that is damaged due to inappropriate packaging will not be covered by the warranty.**

### <span id="page-7-3"></span>**CE Notice**

This product has the CE labelling to confirm compliance with the following European Community Directives:

# (CF

*Council Directive 2004/108/EC of 31 December 2004 on the approximation of the laws of Member States relating to electromagnetic compatibility;*

*Council Directive 2006/95/EC of 12 December 2006 on the harmonization of the laws of Member States relating to electrical equipment designed for use within certain voltage limits;*

*Council Directive 1999/5/EC of 9 March 1999 on radio equipment and telecommunications terminal equipment and the mutual recognition of their conformity.* 

Eurotech shall not be liable for use of its products with equipment (i.e. power supplies, personal computers, etc.) that are not CE marked.

# <span id="page-8-0"></span>**Safety**

This product conforms to IEC 60950-1 (2005) Second Edition, with Am. 1:2009, additionally evaluated to EN60950-1:2006 with Am. 11:2009, Am. 1:2010, Am. 12:2011, to Group and National Differences for European countries; other National Differences also specified in the CB Test Report.

## <span id="page-8-1"></span>**WEEE**

The information below is issued in compliance with the regulations as set out in the 2002/96/EC directive, subsequently superseded by 2003/108/EC. It refers to electrical and electronic equipment and the waste management of such products. When disposing of a device, including all of its components, subassemblies, and materials that are an integral part of the product, you should consider the WEEE directive.

The use of the following symbol, attached to the equipment, packaging, instruction literature, or the guarantee sheet, states that the device has been marketed after August 13th 2005, and implies that you must separate all of its components when possible, and dispose of them in accordance with local waste disposal legislations:

- Because of the substances present in the equipment, improper use or disposal of the refuse  $\bullet$ can cause damage to human health and the environment.
- With reference to WEEE, it is compulsory not to dispose of the equipment with normal urban refuse; an arrangement for separate collection and disposal is essential.
- To avoid any possible legal implications users should contact the local waste collection body  $\bullet$ for full recycling information.
- In case of illicit disposal, sanctions will be levied on transgressors.

## <span id="page-8-2"></span>**RoHS**

This device, including all it components, subassemblies and the consumable materials that are an integral part of the product, has been manufactured in compliance with the European directive 2002/95/EC known as the RoHS directive (Restrictions on the use of certain Hazardous Substances). This directive targets the reduction of certain hazardous substances previously used in electrical and electronic equipment (EEE).

## <span id="page-8-3"></span>**EMC Requirements for Industry Canada**

This Class B digital apparatus meets all requirements of the Canadian Interference‐Causing Equipment Regulations. This device complies with Industry Canada RSS Appliance radio exempt from licensing. The operation is permitted for the following two conditions:

- 1) The device may not cause harmful interference, and
- 2) The user of the device must accept any interference suffered, even if the interference is likely to jeopardize the operation.

## <span id="page-8-4"></span>**FCC Part 15 Class B Statement**

This equipment has been tested and found to comply with the limits for a Class B digital device, pursuant to part 15 of the FCC Rules. These limits are designed to

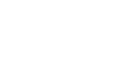

**US LISTED** 

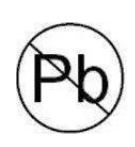

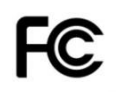

provide reasonable protection against harmful interference in a residential installation. This equipment generates, uses, and can radiate radio frequency energy and, if not installed and used in accordance with the instructions, may cause harmful interference to radio communications.

**Warning:** Changes or modifications to this unit not expressly approved by the party responsible for compliance could void the user's authority to operate the equipment.

### <span id="page-9-0"></span>**Conventions**

The following table describes the conventions for signal names used in this document.

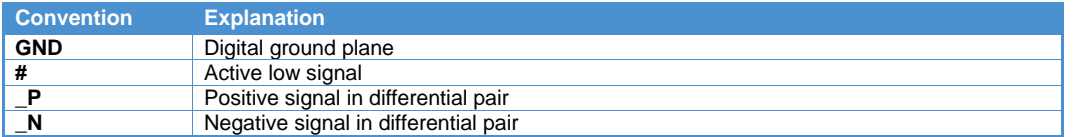

The following table describes the abbreviations for direction and electrical characteristics of a signal used in this document.

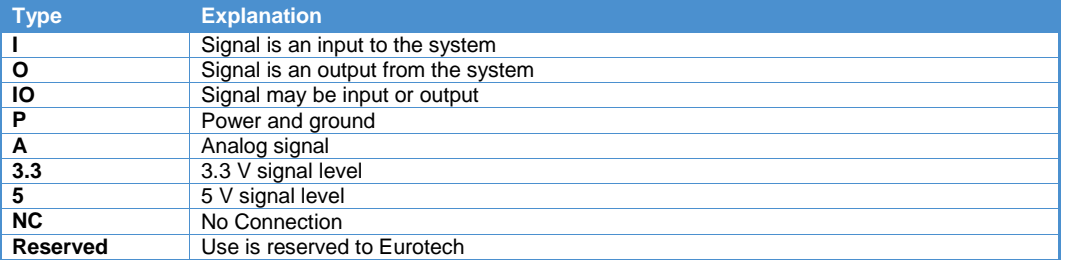

# <span id="page-10-0"></span>**Introduction**

The ReliaGATE 15-10 is a ready-to-deploy, industrial-grade, smart device that enables communications, computational power, simplified application deployment, and M2M platform integration for immediate service generation. It provides flexible communication architecture and offers connectivity to a wide range of sensors and edge devices making it easy to deliver data to your business application. ReliaGATE 15-10 supports wireless applications including GPS, Wi-Fi, ReliaCELL for cellular, and IEEE 802.15.4/ZigBee® Standard and wired connectivity such as USB 2.0, 10/100Mbit Ethernet, serial ports, CAN, analog inputs, digital I/O.

With the ReliaGATE 15-10, you can easily manage configuration and deliver out-of-the-box connectivity for your M2M and network applications. The system is qualified by Intel in the "Intel® Gateway Solutions for the Internet of Things Software" and comes complete with an Integrated, Pre-Validated, Complete Solution including:

- Intel® Quark™ SoC X1020D  $\bullet$
- Wind River Linux 5.0  $\bullet$
- Wind River\* Intelligent Device Platform XT 2 Speeds up designs with a proven development environment
- McAfee\* Embedded Control Maximizes security by dynamically managing whitelists.
- Software support includes Eurotech's Everyware™ Software Framework (ESF) that provides the  $\bullet$ MQTT plug-in enabling connection to Eurotech's Everyware™ Cloud.

### <span id="page-10-1"></span>**Product Overview**

The following figures show a full-feature ReliaGATE 15-10. Actual units may vary in appearance depending on the selected options.

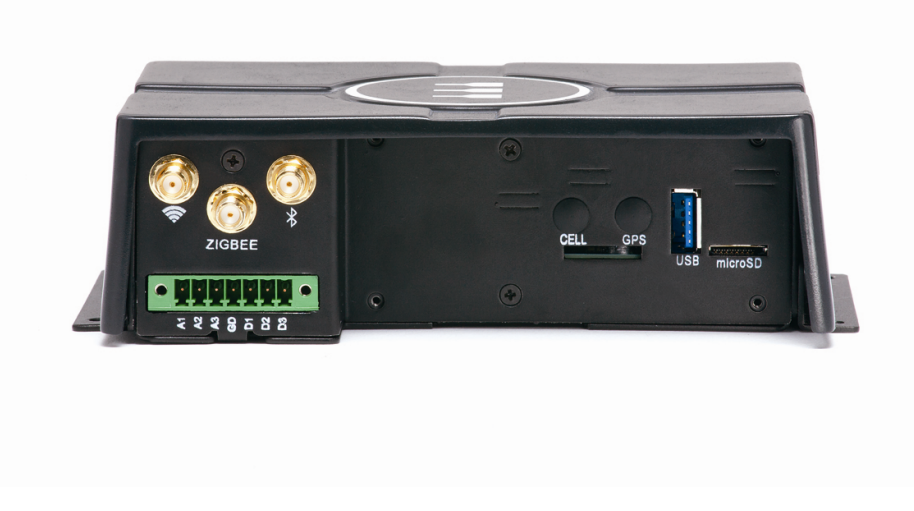

Figure 1. ReliaGATE 15-10 Front View

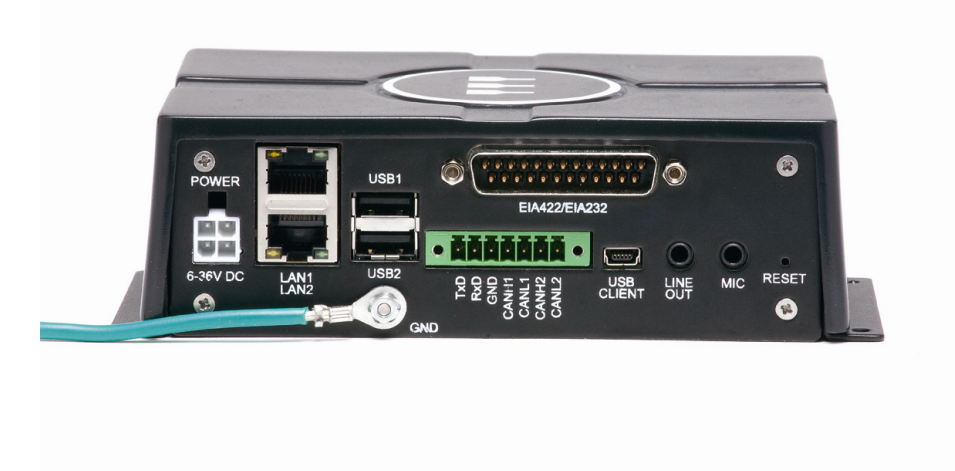

Figure 2. ReliaGATE 15-10 Rear View

#### **Disclaimer:**

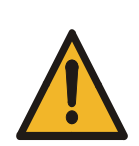

This equipment generates and can radiate radio frequency energy and may cause harmful interference to radio communications. If this equipment does cause harmful interference to radio or television reception, which can be determined by turning the equipment off and on, the user is encouraged to try to correct the interference by such measures as reorienting the receiving antenna, increasing separation between equipment and receiver, or connecting the equipment into an outlet on a different electrical circuit.

Additional restrictions and requirements are given in sectio[n Cellular,](#page-16-2) page [17.](#page-16-2)

### <span id="page-11-1"></span><span id="page-11-0"></span>**Features**

Processor

 $\bullet$ Intel® Quark SoC X1021D, 400Mhz

#### <span id="page-11-2"></span>Memory

- RAM Single Bank Memory Down, 512MB, 800 MT/s
- MicroSD Card; Size based on configuration/options  $\bullet$

#### <span id="page-11-3"></span>Communications

- 1 Optional Wi-Fi IEEE 802.11 a/b/g/n
- 1 Optional Cellular Radio Via ReliaCELL  $\bullet$
- 2 USB 2.0 host ports on the rear panel, 1 host port on the front panel (will support ReliaCELL)
- 1 USB 2.0 Client on the rear
- 2 10Mbit/100Mbit Ethernet ports
- 1 D25 Male Serial connector that can be configured as follows:
	- $\circ$  Port 1 EIA 232 and Port 2 EIA 232
	- o Port 1 EIA 485 and Port 2 EIA 232
	- $\circ$  Port 1 EIA 232 and Port 2 EIA 485 (Standard)
	- $\circ$  Port 1 EIA 485 and Port 2 EIA485
- 1 EIA 232 Transmit/Receive only, supports default boot console  $\bullet$
- 1 high speed (default) and one low speed (optional) CAN 2.0 buses
- Available with 2 GPS Options
	- o The Ublox NEO-6T (Integrated)
	- o The Eurotech ReliaCELL external module
- Optional BLUETOOTH 4
- Optional Zigbee

### <span id="page-12-0"></span>Inputs and Outputs

- 3 10 Bit analog inputs  $\bullet$
- 3 digital inputs/outputs
- 1 single channel Microphone Input
- 1 single channel Line Out  $\bullet$

#### <span id="page-12-1"></span>Accelerometer

- 3 axis linear accelerometer
- $\bullet$ Dynamically user selectable full scales of ±2g/±4g/±8g and it is capable of measuring accelerations with output data rates from 0.5 Hz to 1 kHz

### <span id="page-12-2"></span>**Software**

- $\bullet$ Wind River Linux 5.0 Operating System
- Wind River\* Intelligent Device Platform XT 2  $\bullet$
- McAfee\* Embedded Control
- Everyware™ Software Framework option  $\bullet$
- Supports Everyware™ Device Cloud

### <span id="page-12-3"></span>Power Supply

- 6 to 36 VDC (Nominal 12)  $\bullet$
- Vehicle ignition input  $\bullet$
- Programmable Power Control input
- Low power modes of operation  $\bullet$
- Optional Coin Cell Battery for RTC back-up

#### <span id="page-12-4"></span>Power Consumption

 $\bullet$ 6.5W Typical

#### <span id="page-12-5"></span>**Mechanical**

- 5.4" x 3.8" x 1.8" (L x W x H)  $\bullet$
- $\bullet$ Mounting option

#### <span id="page-12-6"></span>**Environmental**

Industrial temperature option (-40°C to 85°C)

# <span id="page-13-0"></span>**Product Configurations**

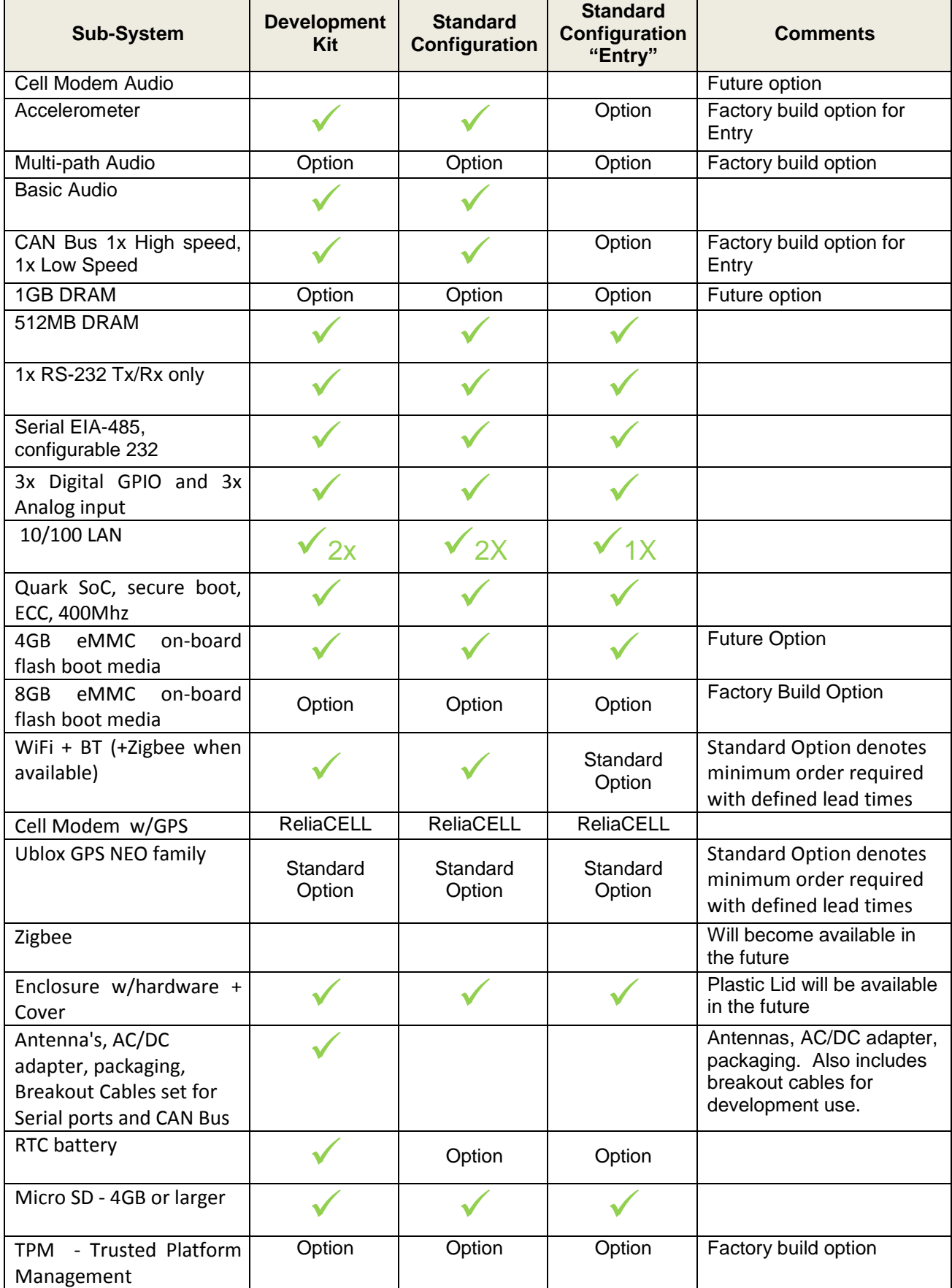

## <span id="page-14-0"></span>**Software**

**T**he ReliaGATE 15-10 runs a version of Wind River Linux 5.0 created via the Wind River Intelligent Device Platform 2.0, which is a scalable, sustainable, and secure development environment that simplifies the development, integration, and deployment of IoT gateways. . The platform contains security features, smart and connected capabilities that enable rich network options, and validated and flexible device management software. Wind River Intelligent Device Platform includes ready-to-use components built exclusively for M2M applications.

#### **Key Features**

- Gateway Security
- The Intelligent Device Platform delivers built in configurable and customizable security features designed to secure the communication channel, the data and the end device.
- Application Enablement
- Lua, JAVA, and OSGi application environments enable portable, scalable, and reusable application building on resource-constrained to full-featured devices
- Device Connectivity
- Embraces IoT protocol MQTT for data transportation and native support for WiFi, Bluetooth, Zigbee, short range wireless protocols widely used in IoT devices.
- Remote Device Management
- Well established management protocols such as TR-069 and OMA-DM

## <span id="page-14-1"></span>**Related Documents**

This manual describes the ReliaGATE 15-10 at the system level and is intended for installers, software developers, and system integrators. The following documents are also important resources for the ReliaGATE 15-10.

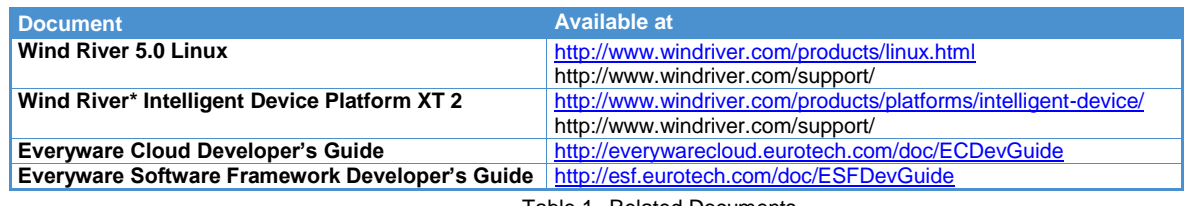

Table 1. Related Documents

# <span id="page-15-0"></span>**Interfaces**

This section gives an overview of the hardware features of the ReliaGATE 15-10 including communications, user interface, and power supply.

## <span id="page-15-1"></span>**Communications**

ReliaGATE offers connectivity to a wide range of sensors and edge devices making it easy to deliver data to your business application. It provides a flexible wireless communication architecture that includes GPS, Wi-Fi (IEEE 802.11), 2G/3G cellular, and IEEE 802.15.4/ZigBee® Standard interfaces. The ReliaGATE 15-10 also includes interfaces for wired connectivity such as USB 2.0, Gigabit Ethernet, serial ports, and CAN interfaces.

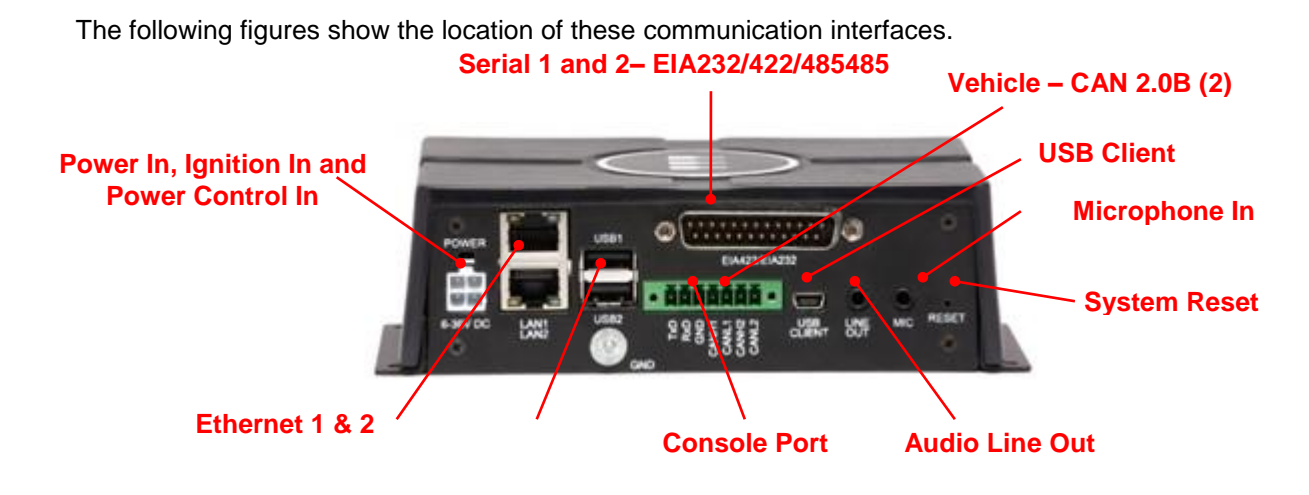

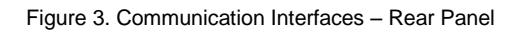

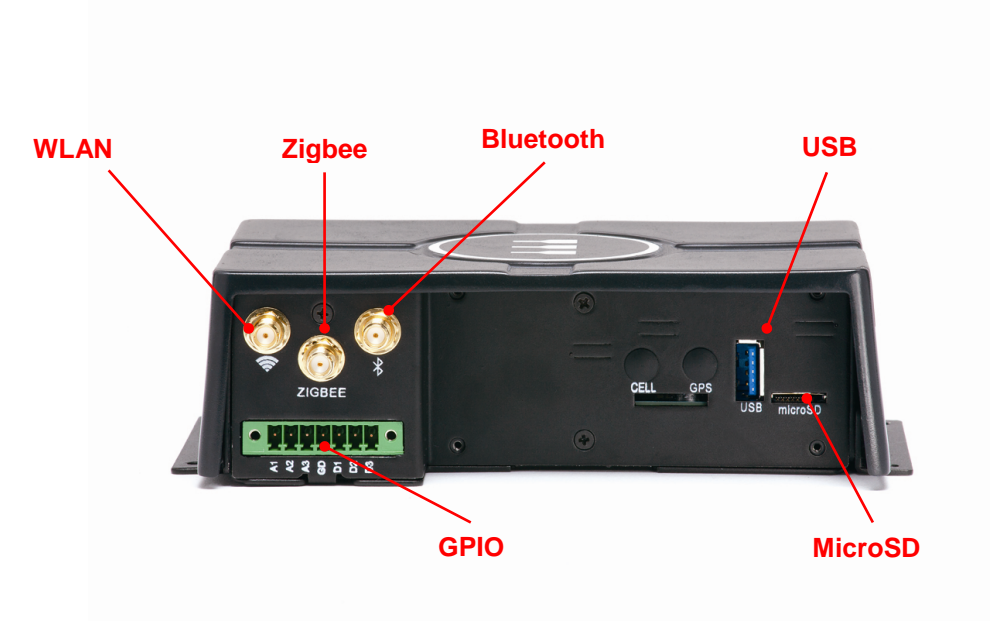

Figure 4. Communication Interfaces – Front Panel

#### <span id="page-16-0"></span>GPS

The ReliaGATE 15-10 includes an integrated GPS receiver and external antenna connection supporting localization and allowing users to geographically reference the data sent over a network. In addition the ReliaCELL optional GPS Module t attaches to the ReliaGATE 15-10.

GPS is available using an external GPS antenna with a frequency of 1575.42 MHz (GPS L1) for either the integrated GPS receiver or the ReliaCELL. Typically, GPS antennas must have line of sight to a wide area of the sky in order to receive signals from multiple positioning satellites.

See the Specifications section for the full specifications on these features

Underwriters Laboratories Inc. ("UL") has not tested the performance or reliability of the Global Positioning System ("GPS") hardware, operating software, or other aspects of this product. UL has only tested for fire, shock, or casualties as outlined in UL's Standard(s) for Safety. UL60950‐1 Certification does not cover the performance or reliability of the GPS hardware and GPS operating software.

#### <span id="page-16-1"></span>Wi-Fi (IEEE 802.11)

For connectivity to a wireless network compliant with the IEEE 802.11 standard, the ReliaGATE 15-10 includes an internal PCIe to Wi-Fi adapter an external antenna connection.

Wi-Fi is available via an external Wi-Fi antenna with a typical frequency of 2.4 GHz operation.

#### <span id="page-16-2"></span>Cellular Option

Cellular service is currently provided by the Eurotech ReliaCELL. The ReliaCELL is a fully-certified cellular modem built for rugged applications. Its weatherproof enclosure can be mounted to existing installations to add cellular and GPS connectivity to any system that supports a USB host connection.

The ReliaCELL provides the following features:

CELLULAR

Global support for the following cellular technologies:

- 2G GSM
- 2.5G 1x RTT

3G HSDPA/UMTS/EVDO Rev A Ready to Deploy: certified and carrier approved Ruggedized: for commercial and industrial applications

#### POSITIONING

Monitors positioning satellites from two systems:

- GPS (US)
- Glonass (Russia)

#### ANTENNAS

- Cellular 2 SMA (main and Diversity, if available)
- FCC/IC/CE
- SAE J1455
- UL
- TELEC

**Disclaimer:**

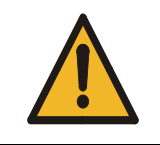

To meet the FCC's RF exposure rules and regulations the antenna(s) used must be installed to provide a separation distance of at least 20 cm from all the persons and must not be colocated or operating in conjunction with any other antenna or transmitter.

#### <span id="page-17-0"></span>USB

The ReliaGATE 15-10 provides 3 Universal Serial Bus (USB) host ports that support the USB 2.0 specification operating at low (1.5 Mbps), full (12 Mbps), and high speed (480 Mbps). All ports are general-purpose USB host ports (500 mA max).

The 3 USB host ports are available via one USB Type A dual receptacle located on the rear panel and a single USB Type A receptacle on the front panel. (Used for the ReliCELL Module).

Additional details about the USB specifications are available at [www.usb.org.](http://www.usb.org/)

#### <span id="page-17-1"></span>Ethernet

For wired network connectivity, the ReliaGATE 15-10 provides two 10/100 Mbit Ethernet ports.

The two ports are available on a standard dual RJ-45 socket located on the rear panel. For documentation purposes, the lower Ethernet port is referenced as Ethernet 0, while the upper Ethernet port is referenced as Ethernet 1 The MAC address for each port is provided on the label that is located on the bottom of the enclosure.

#### <span id="page-17-2"></span>Serial Ports

The ReliaGATE 15-10 provides two external serial ports for wired connectivity to field equipment. Both ports are provided via a single DB25 male connector. A breakout cable is provided with the development kit that provides a RS232 port via a DB9 connector and a RS285 port via a DB25 connector. The information below is for the standard configuration which is one RS232 and one RS485. Please contact customer support for other configurations.

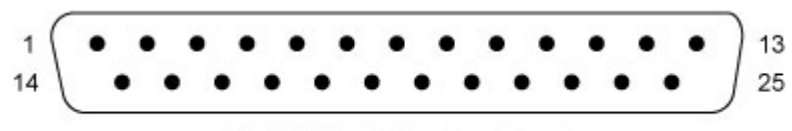

DB-25P (Male Plug Front View)

| Pin            | <b>EIA-232</b><br><b>Name</b> | <b>Type</b>    | <b>Description</b><br>(Default) | EIA-485 Name                   | <b>Type</b>  | <b>Description</b><br>(Option)      |
|----------------|-------------------------------|----------------|---------------------------------|--------------------------------|--------------|-------------------------------------|
| 1              |                               |                | Shield                          | Shield                         |              |                                     |
| $\overline{2}$ | <b>NC</b>                     |                |                                 | <b>NC</b>                      |              |                                     |
| 3              | <b>RTS</b>                    | $\circ$        | Request to Send                 |                                |              |                                     |
| 4              | <b>CTS</b>                    | I              | Clear to Send                   |                                |              |                                     |
| 5              | NC                            |                |                                 | <b>NC</b>                      |              |                                     |
| 6              |                               |                |                                 | DSR_P                          | L            | Data Set Ready<br>Positive          |
| $\overline{7}$ |                               |                |                                 | DTR_P                          | O            | Data Terminal Ready<br>Positive     |
| 8              | <b>NCNC</b>                   |                |                                 | <b>NC</b>                      |              |                                     |
| 9              |                               |                |                                 | <b>GND</b>                     |              | Signal Return                       |
| 10             |                               |                |                                 | <b>RXP</b>                     | T            | Receive Data Positive               |
| 11             |                               |                |                                 | TxD_P                          | O            | <b>Transmitted Data</b><br>Positive |
| 12             |                               |                |                                 | RTS_N                          | O            | Ready to Send<br>Negative           |
| 13             |                               |                |                                 | CTS_N                          | T            | Clear To Send<br>Negative           |
| 14             | <b>NC</b>                     |                |                                 | <b>NC</b>                      |              |                                     |
| 15             | Shield                        |                |                                 |                                |              |                                     |
| 16             | <b>TxD</b>                    | $\circ$        | <b>Transmitted Data</b>         |                                |              |                                     |
| 17             | <b>RxD</b>                    | $\overline{1}$ | <b>Received Data</b>            |                                |              |                                     |
| 18             |                               |                |                                 | SER_A_485_D<br>SR <sub>N</sub> | $\mathbf{I}$ | Data Set Ready<br>Negative          |
| 19             |                               |                |                                 | DTR_N                          | O            | Data Terminal Ready<br>Negative     |
| 20             | <b>GND</b>                    |                | Signal Return                   |                                |              |                                     |
| 21             |                               |                |                                 |                                |              |                                     |
| 22             |                               |                |                                 | RxD_N                          | T            | Receive Data<br>Negative            |
| 23             |                               |                |                                 | $TxD_N$                        | O            | <b>Transmit Data</b><br>Negative    |
| 24             |                               |                |                                 | RTS <sub>P</sub>               | $\circ$      | Ready to Send<br>Positive           |
| 25             |                               |                |                                 | CTS_P                          | T            | Clear To Send<br>Positive           |

Table 2. DB25 on ReliaGATE 10-15 Serial Port Pin Assignment

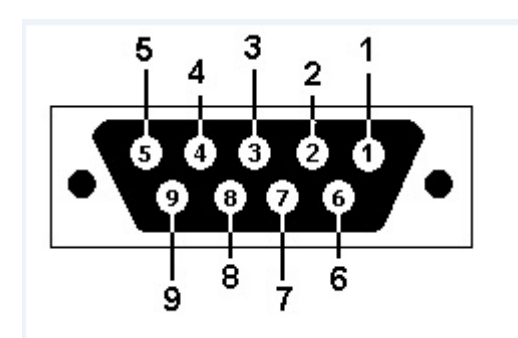

DB 9 connector on end of breakout cable for both CAN Bus I/Os.

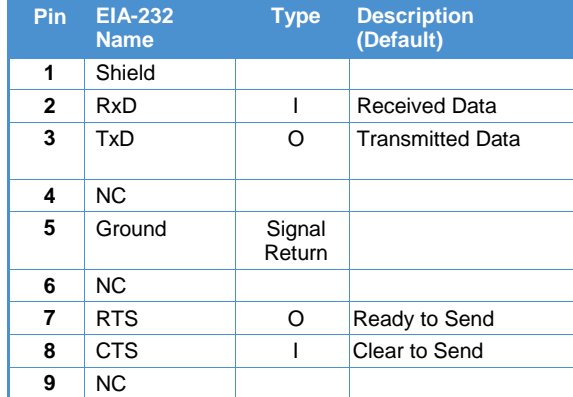

Table 3. RS232 DB9 on Breakout Cable Pin Assignment

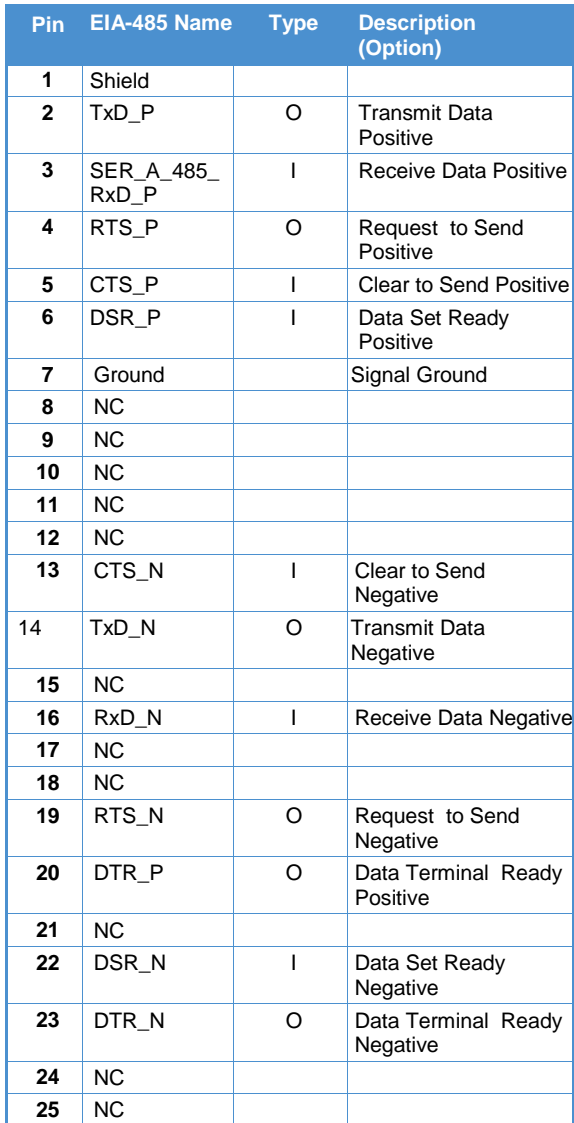

Table 4. RS485 DB25 on Breakout Cable Pin Assignment

### <span id="page-20-0"></span>Console and Vehicle – CAN 2.0B

The ReliaGATE 15-10 supports a serial console output a high speed CAN (Controller Area Network) Bus and a Slow speed CAN Bus that are compliant with the CAN 2.0B specification.

All three interfaces are on the 7-position terminal block pictured below. The following table describes the pin assignment of this connector and the connectors available on the breakout cables included in the development kit.

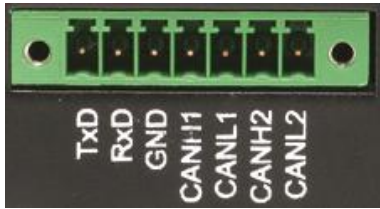

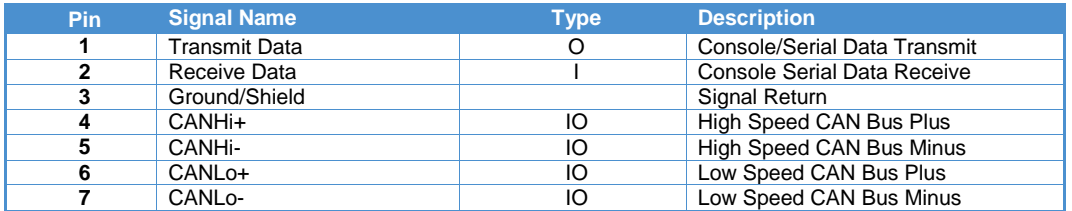

Table 5. Console and CAN 2.0 Bus Pin Assignment

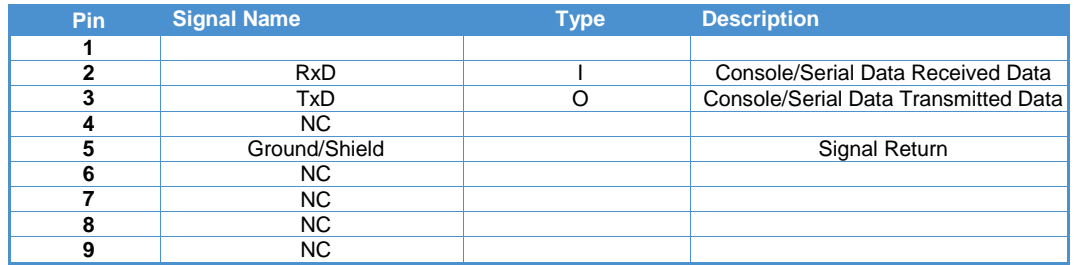

Table 6. Console/Serial on DB9 Breakout Cable

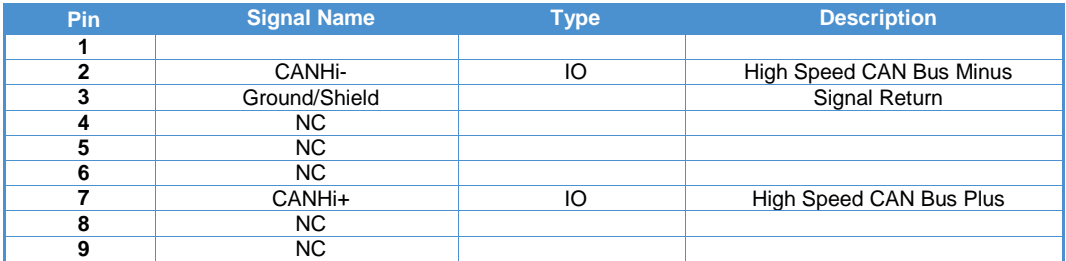

Table 7. Hi Speed CAN Bus 2 on DB9 Breakout Cable

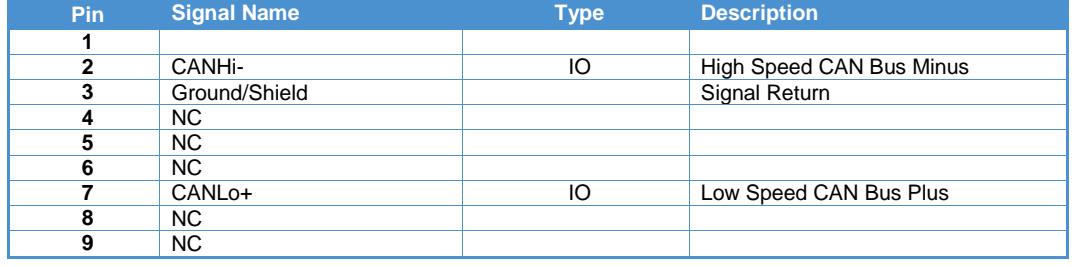

Table 8. Low Speed CAN Bus 2 on DB9 Breakout Cable

## <span id="page-21-0"></span>**Inputs and Outputs**

A 7-position terminal block located on the Front panel provides access to three analog inputs and three general-purpose digital inputs/outputs. For electrical specifications, see

The following figure shows this terminal block.

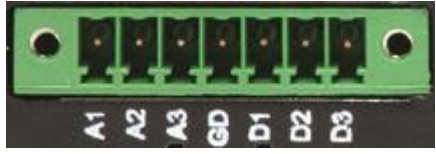

Figure 5. Input/Output Terminal Block

The following table defines these inputs and outputs.

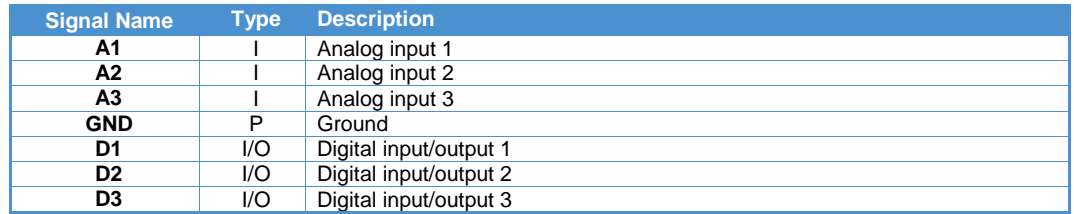

Table 9. Inputs and Outputs

### <span id="page-22-1"></span><span id="page-22-0"></span>**Power and Power Management**

### Power Supply

To support a variety of usage scenarios, the ReliaGATE 15-10 accepts a wide input power range and includes transient protection. For electrical specifications, see [Power Supply,](#page-26-1) page [27.](#page-26-1)

Power is supplied to the system on a 4-pin power header located on the rear panel.

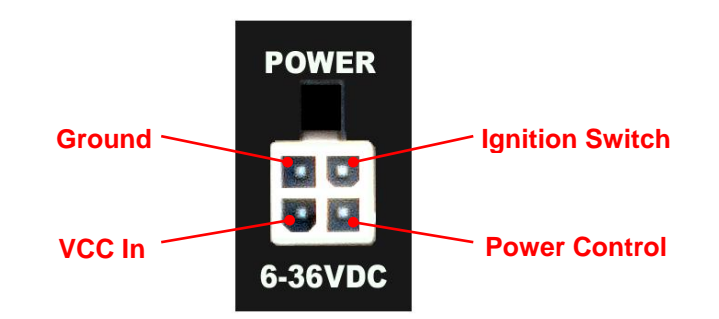

The following table describes the pin assignment of the DC power input.

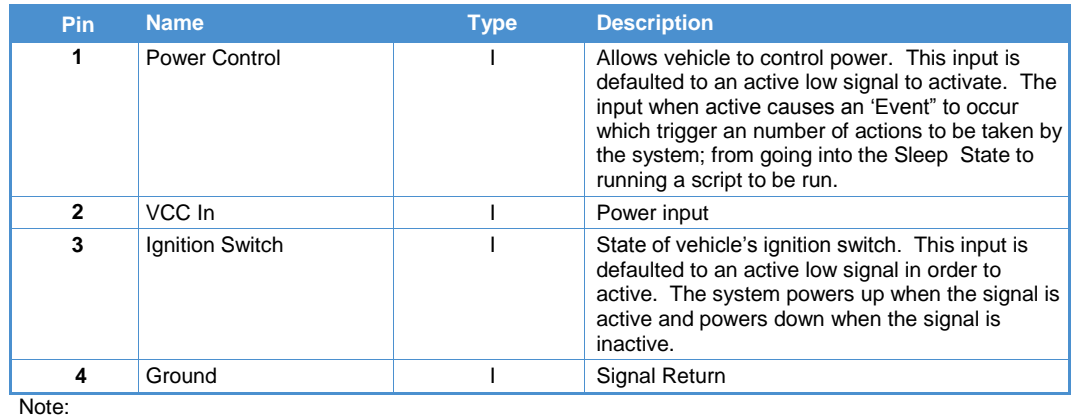

1. 4-pin header Molex 39-30-0040 .

Table 10.Power Connector Pin Assignment

### <span id="page-22-2"></span>Power Management States

The following table describes the power management states supported by the ReliaGATE 15-10.

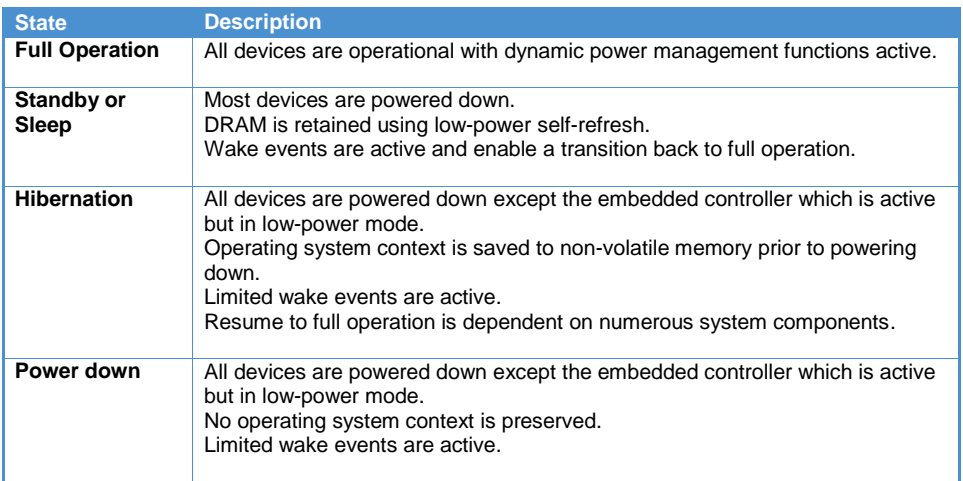

Table 11.Power Management States

# <span id="page-23-0"></span>**Administrative Console**

The ReliaGATE 15-10 runs the Wind River Linux 5.0 operating system. This section describes accessing the operating system for diagnostic and system maintenance purposes.

You can log into the administrative console using one of the following methods:

- Serial console (Console Port)
- Remote login via Secure SHell (SSH)

The default username is " $root$ " and the default account password is " $root$ ". The username and password is case sensitive.

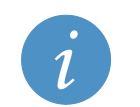

**Note:** By default, the system will boot the Wind River Linux operating system with the console input and output displayed on the Console Port serial connection.

## <span id="page-23-1"></span>**Log in using the Serial Console**

To log in using the serial console, complete the following steps:

- 1. Connect a null modem serial cable from your development PC to Console Port on the ReliaGATE 15-10.
- 2. Start a terminal emulation program (such as Putty) on your development PC. Configure the serial port connection for 115,200 baud, 8 bits, 1 stop bit, no parity, and no flow control.
- 3. Connect the 12 VDC power adapter to the DC power input, and then connect the adapter to AC power.
- 4. The system boots to the OS.
- 5. At the login prompt, enter the username and password.

### <span id="page-24-0"></span>**Remote Login**

If you are logging into the ReliaGATE 15-10 over a network connection, you will need:

- to enable the SSH client on the ReliaGATE 15-10,
- the IP address of the ReliaGATE 15-10, and
- an SSH (Secure SHell) connection on your host computer (Linux or Windows).

To enable the SSH client on the ReliaGATE 15-10, login using the Serial Console and type /etc/init.d/sshd start.

By default, only the LAN1 network connection is set to acquire its IP address automatically using DHCP. To obtain the IP address of the ReliaGATE 15-10, first ensure that the live network cable is connected to the LAN1 connector and while logged in using the Serial Console type ipconfig eth0 which will display the IP address.

To create an SSH connection:

- For systems running the Linux operating system, the ssh command is available as an SSH client.
- For systems running the Windows operating system, the Putty program is available as a free SSH client. Download and install Putty (choose the Windows-based installer version) from [http://www.chiark.greenend.org.uk/~sgtatham/putty/download.html.](http://www.chiark.greenend.org.uk/~sgtatham/putty/download.html)

Once the Putty application is installed on your computer, run the Putty application and enter the IP address of your ReliaGATE 15-10 into the Putty dialog box and click the Open button to connect.

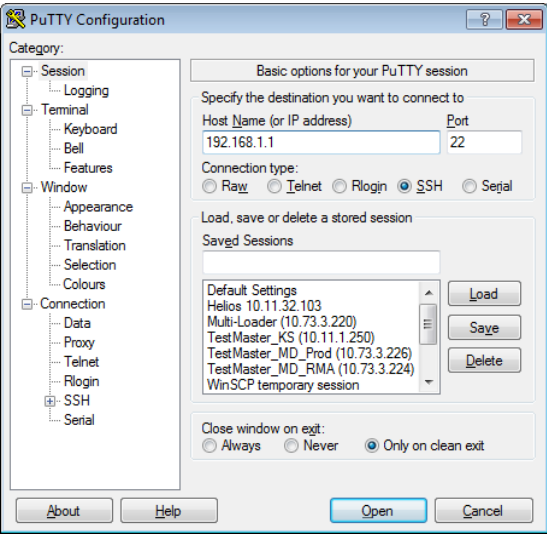

The first time an SSH connection is made with Putty; a security warning is given as Putty tries to authenticate with the SSH target. Click No to continue. Then enter the username and password to log in.

### <span id="page-24-1"></span>**Security Settings**

Eurotech recommends that you change the Linux password after your initial setup.

To change your Linux password, complete the following steps:

- 1. Log in using the root account with the password root.
- 2. Change the 'root' password using the command passwd.
- 3. When prompted, enter a new 'root' account password.

# <span id="page-25-0"></span>**Mechanical**

The ReliaGATE 15-10 electronics are housed in a sturdy aluminium enclosure consisting of a base plate with mounting tabs and lid. This section provides mechanical details about the enclosure.

## <span id="page-25-1"></span>**Mechanical Drawings**

The following mechanical drawings specify the dimensions of the ReliaGATE 15-10 enclosure. All dimensions are in inches.

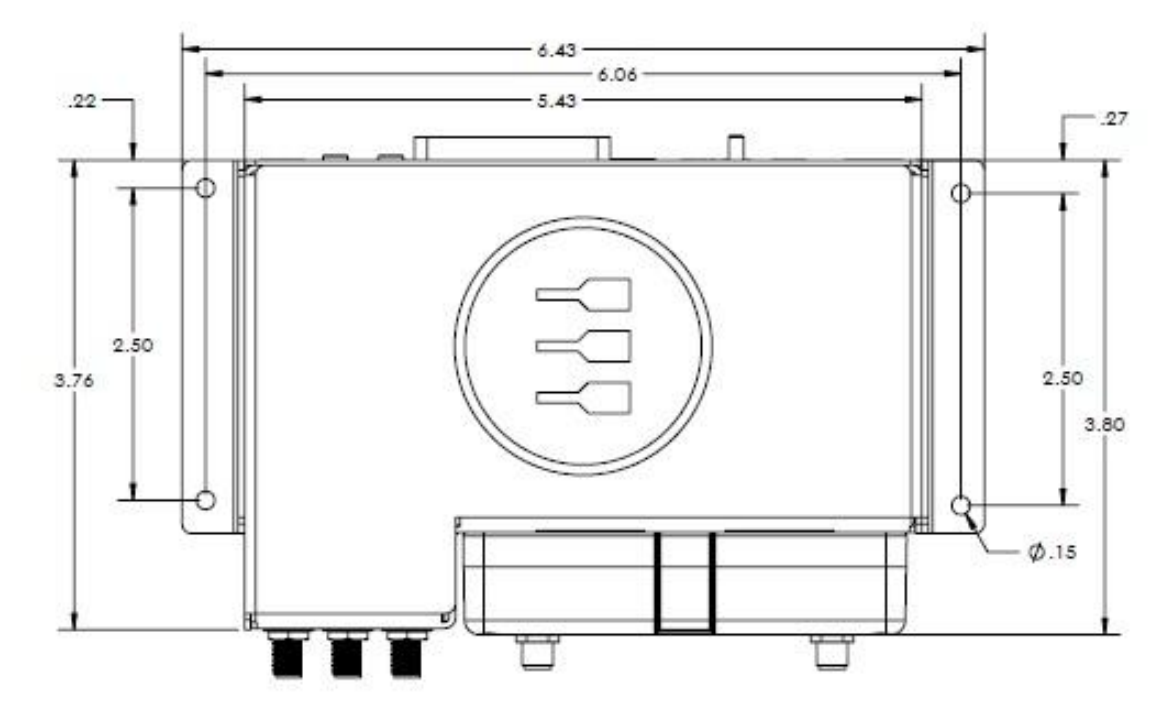

Figure 6. Mechanical Drawing, Top View

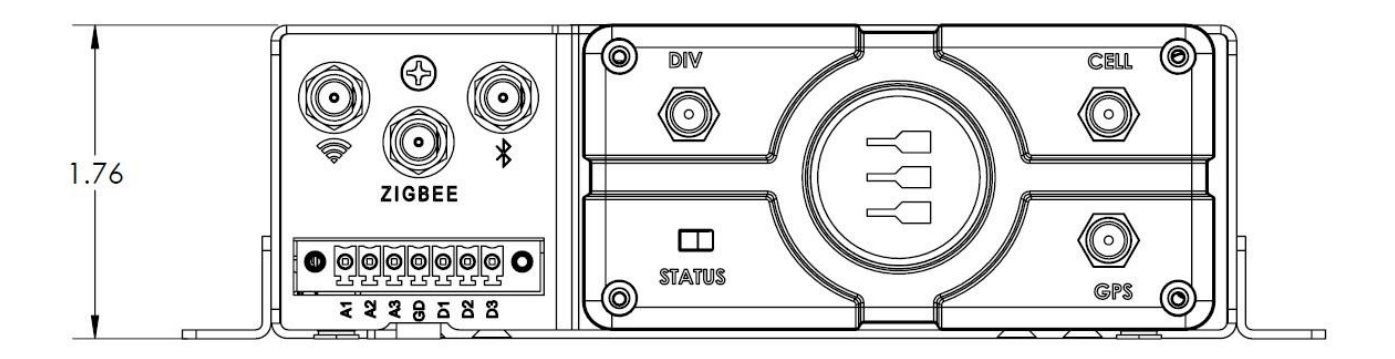

Figure 7. Mechanical Drawing, Front Panel;

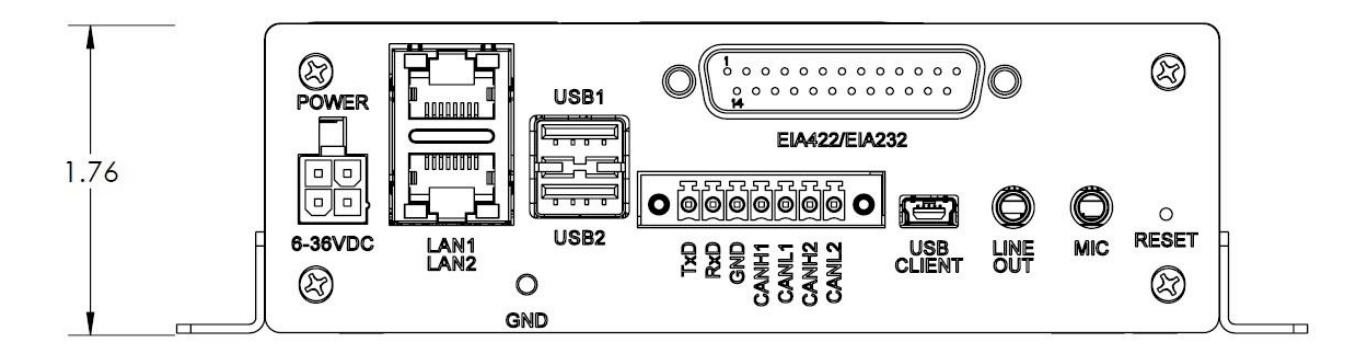

Figure 8. Mechanical Drawing, Rear Panel

# <span id="page-26-0"></span>**System Specification**

## <span id="page-26-1"></span>**Power Supply**

The ReliaGATE 15-10 is designed to operate with the following power supply requirements.

### <span id="page-26-2"></span>Absolute Maximum Ratings

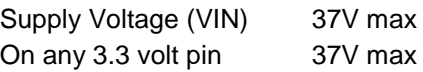

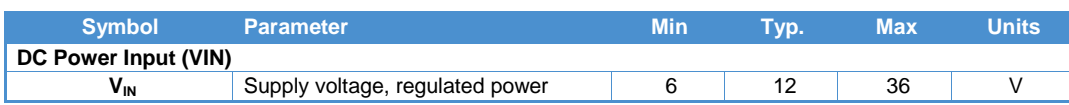

Table 12.Power Supply Specifications

# <span id="page-26-3"></span>**GPS**

### *Ublox NEO-6T (Embedded)*

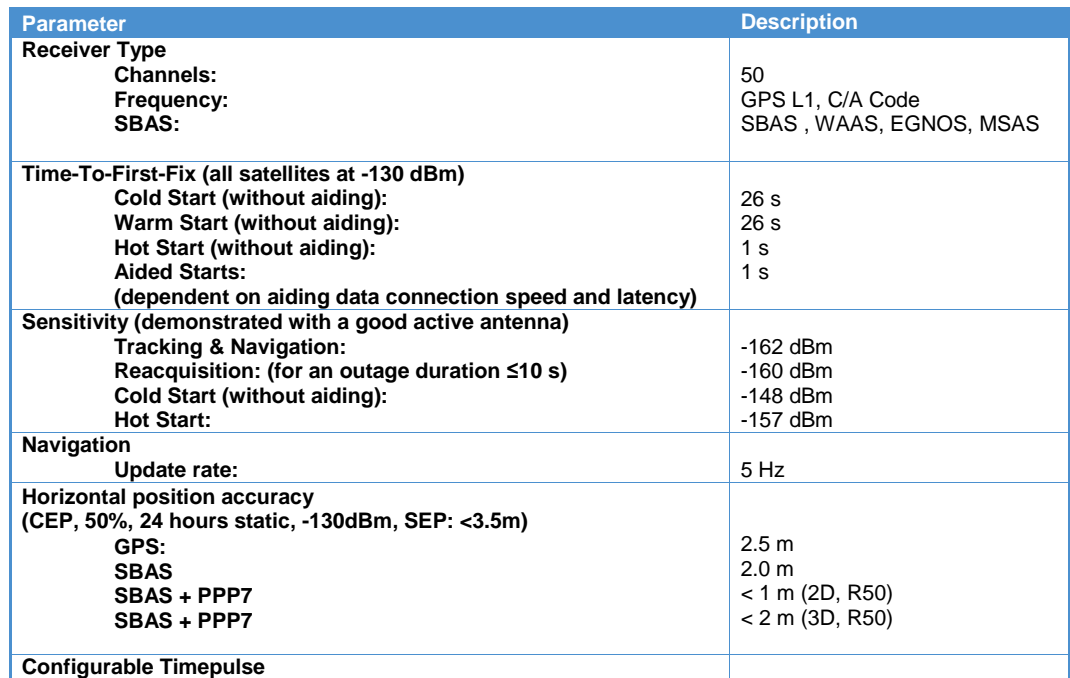

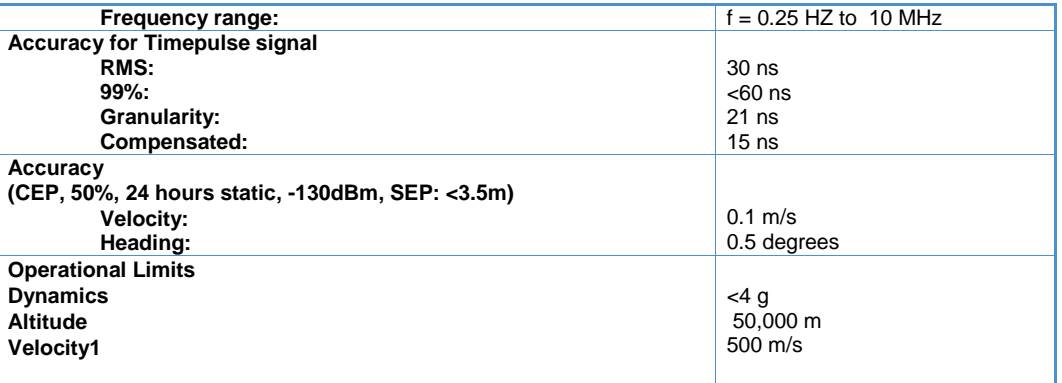

### *RelaiCELL*

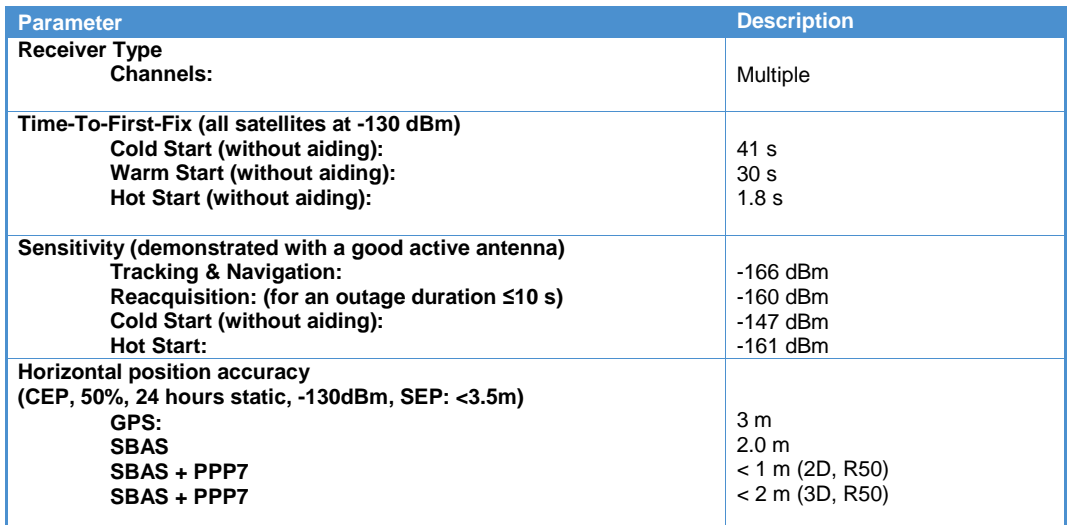

### <span id="page-27-0"></span>**WiFi**

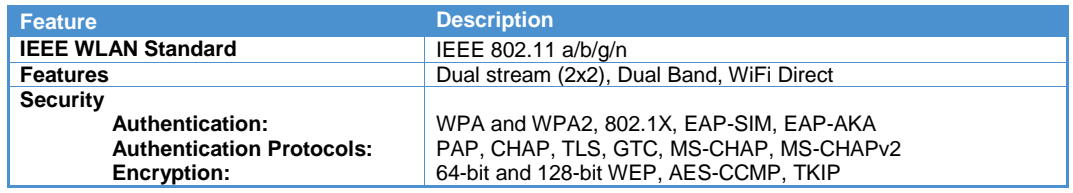

## <span id="page-27-1"></span>**Ethernet**

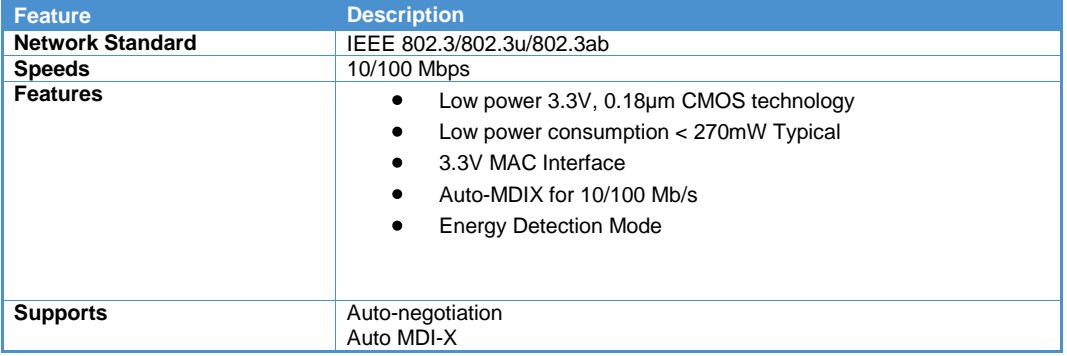

## <span id="page-28-0"></span>**Inputs and Outputs**

Discrete inputs and outputs are designed to meet the following specifications.

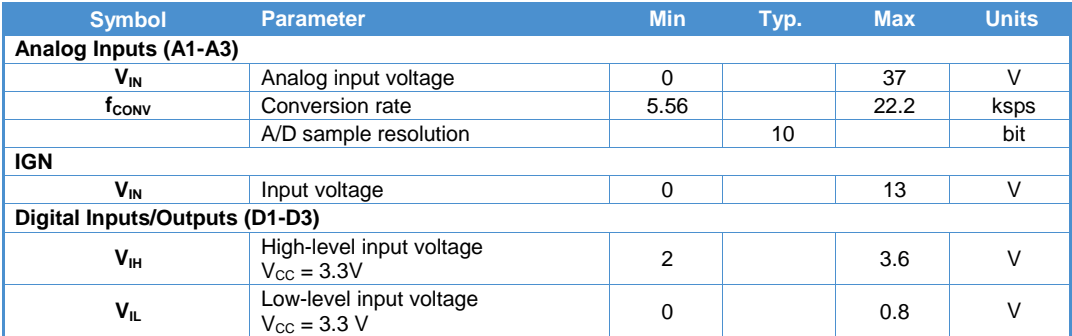

Table 13. Inputs and Outputs Specifications

## <span id="page-29-0"></span>**Environmental**

The ReliaGATE 15-10 is designed to meet the following environmental specifications.

| <b>Parameter</b>                             | <b>Specification</b>                                                                                                    |  |  |  |
|----------------------------------------------|----------------------------------------------------------------------------------------------------|--|--|--|
| Operating temperature *<br><b>Industrial</b> | -40°C to +85°C (local ambient)<br>Note: This means the immediate environment in which the<br>ReliaGATE 15-10 is installed must not exceed the temperature<br>range regardless of the enclosure, surface mounting or other<br>factors that may allow the case of the system to exceed those<br>ranges.                                                                                                    |  |  |  |
| Storage temperature                          | -50 $\mathrm{^{\circ}C}$ to +100 $\mathrm{^{\circ}C}$                                                                                                    |  |  |  |
| Relative humidity, non-condensing            | Up to $95\%$ @ +45°C                                                                                                    |  |  |  |
| Compliance                                   | <b>FCC United States &amp; Canada</b><br>Part 15 B & ICES-003 - Unintentional Radiators,,<br>$\bullet$<br><b>Conducted Emissions, Radiated Emissions</b><br>CE Mark (Manufacturers Declaration of Conformity)<br>Transmitter Spurious Emissions (30 MHz - 12.75<br>GHz), Receiver Spurious Emissions (30 MHz - 12.75<br>GHz), Emissions - Conducted Emissions DC Power,<br><b>Conducted Emissions AC Mains Harmonic Current</b><br>Emissions, Voltage fluctuations and flicker,<br>Telecommunication ports, Immunity - Radiated<br>Immunity 80-270000 MHz, ESD, Fast Transients<br>Common Mode, Conducted Immunity, Transients &<br>Surges in the vehicular environment, Voltage Dips &<br>Interruptions, SurgeS<br><b>SAE J1455</b><br>Mechanical Vibration (Cab Mounted Vibration, Class 8<br>Truck, Fig. 6-8)<br>MIL-STD-810F - Method 516.5 - Mechanical<br>Shock, Procedure I, Functional Shock, Table 516.5-II,<br>Figure 516.5-10 (Ground<br>Equipment, 40g*, 11ms, saw tooth)<br>UL 60950-1<br>Second Edition, with most current relevant<br>amendmentS<br>CSA C22.2 No. 60950-1<br>Second Edition, with most current<br>relevant amendments<br>European Union EN 60950-1:2006<br>Second Edition with Am 1 |  |  |  |

Table 14.Environmental Specifications

# <span id="page-30-0"></span>**Eurotech Worldwide Presence**

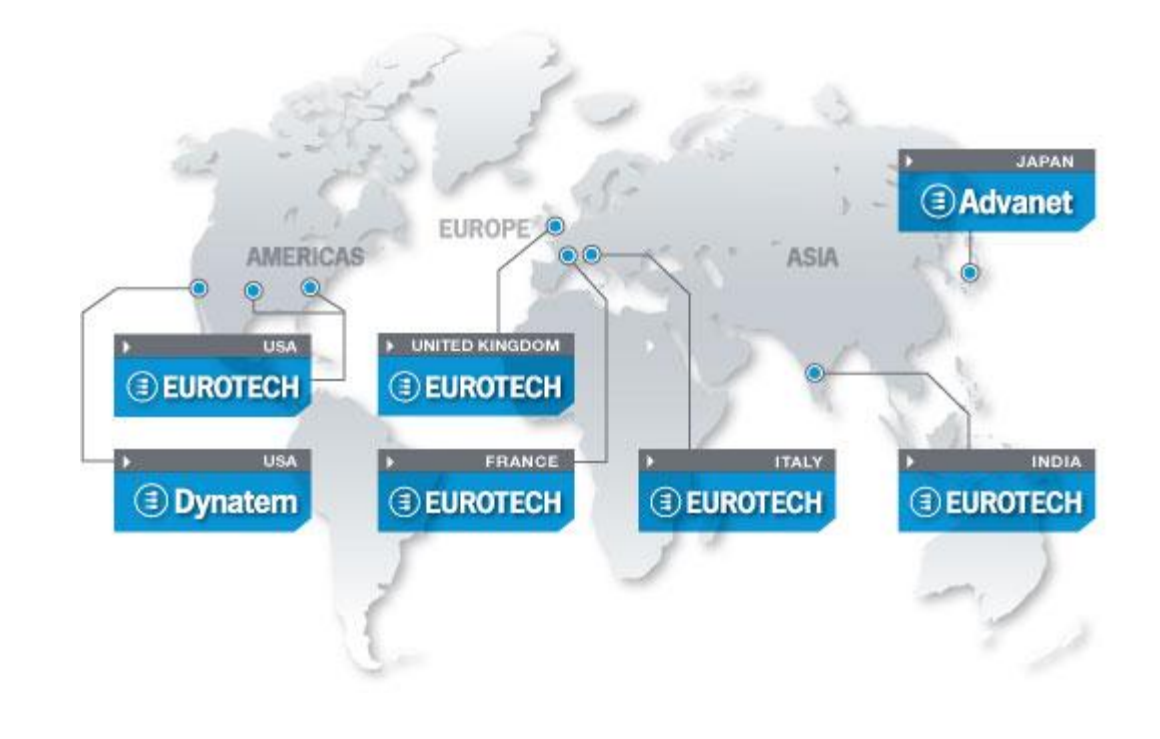

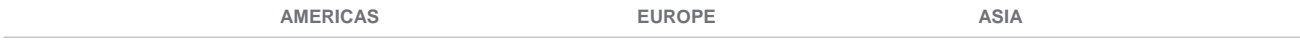

### **EUROTECH**

**USA EUROTECH**

Toll free +1 888.941.2224 Tel. +1 301.490.4007 Fax +1 301.490.4582 E-mail: [sales.us@eurotech.com](mailto:sales.us@eurotech.com) E-mail: [support.us@eurotech.com](mailto:support.us@eurotech.com) Web: [www.eurotech-inc.com](http://www.eurotech-inc.com/)

#### **DYNATEM**

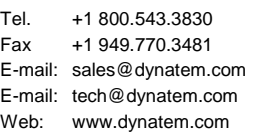

#### **Italy**

#### **EUROTECH**

Tel. +39 0433.485.411 Fax +39 0433.485.499 E-mail: [sales.it@eurotech.com](mailto:sales.it@eurotech.com) E-mail: [support.it@eurotech.com](mailto:support.it@eurotech.com) Web: [www.eurotech.com](http://www.eurotech.com/)

**United Kingdom**

#### **EUROTECH**

**France**

**EUROTECH**

Tel. +44 (0) 1223.403410 Fax +44 (0) 1223.410457 E-mail: [sales.uk@eurotech.com](mailto:sales.uk@eurotech.com) E-mail: [support.uk@eurotech.com](mailto:support.uk@eurotech.com) Web: [www.eurotech.com](http://www.eurotech.com/)

**Japan**

#### **ADVANET**

Tel. +81 86.245.2861 Fax +81 86.245.2860 E-mail: [sales@advanet.jp](mailto:sales@advanet.jp) E-mail: [tsupport@advanet.jp](mailto:tsupport@advanet.jp) Web: [www.advanet.jp](http://www.advanet.jp/)

**India**

#### **EUROTECH**

Tel. +91 80.43.35.71.17 E-mail: [sales.in@eurotech.com](mailto:sales@vantrontech.com.cn) E-mail: [support.in@eurotech.com](mailto:support.cn@eurotech.com) Web: [www.eurotech.com](http://www.eurotech.com/)

Fax +33 04.78.70.08.24 E-mail: [sales.fr@eurotech.com](mailto:sales.fr@eurotech.com) E-mail: [support.fr@eurotech.com](mailto:support.fr@eurotech.com) Web: [www.eurotech.com](http://www.eurotech.com/)

Tel. +33 04.72.89.00.90

#### To find your nearest contact refer to[: www.eurotech.com/contacts](http://www.eurotech.com/contacts)

EUROTECH HEADQUARTERS Via Fratelli Solari 3/a 33020 Amaro (Udine) – ITALY Phone: +39 0433.485.411 Fax: +39 0433.485.499

For full contact details go to: [www.eurotech.com/contacts](http://www.eurotech.com/contacts)

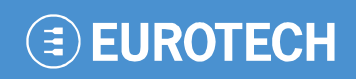

**www.eurotech.com**